## v1000 Nexus ءاطخأ فاشكتسأ تاهويرانيس (N1KV) عم VSUM اهحالصإو  $\overline{\phantom{a}}$

## تايوتحملا

ةمدقملا <u>ةيساسأ تامولءم</u> <u>اهحال ص|و ءاطخأل| ف|ش|كت س|ْ ةيلمع يلء ةماع ةرظن</u> <u>تاسرامملا لضفأ نع ةماع ةحمل - ايناث</u> <u>اهحال ص|و ءاطخأل| ف|ش5ت س|ْ ت|هويرانيس</u> بيو ليمع يف ةدوقفم VSUM ةنوقيأ 1. ويرانيسلا ةكبشلا لاصتا ةعئاشلا تيبثت تيباني ةعئاشلا تيبثتون اعاطخأ ىرخأ تيبثت تالجس <u>طقف يلاحل تباثلا جمانربلا رادص| درس مت 2. ويرانيس ل</u> 'ةفيض ملل ةزهجأل| ةي قرت ىل| ةجاح ال' نمض ةفيضمل| ةزهجأل| رهظت 3. ويرانيس ل| VSM ةيقرت ىلع رداق ريغ 4. ويرانيسلا ويرانيسلا 5. أطخ" fault.com.cisco.n1kv.internalerror.summary"

# ةمدقملا

ريدم مادختساب اهحالصإو (KV1N (Nexus ءاطخأ فاشكتسأ تاهويرانيس دنتسملا اذه فصي .(VSUM (يرهاظلا لوحملا ثيدحت

# ةيساسأ تامولعم

ةهجاو دعت .vCenter VMware مداخل يفاضإ نوكمك هليجست مت يرهاظ زاهج وه VSUM Cisco نء vSphere بيو لي مع نم الءاكتء اءزج Cisco VSUM جمانربJل (GUI) ةيءوسرلا مدختسملI نء vSphere بيولا لي مع يالإ لوخدلا لي جست دنع الإ اهيلإ لوصولا نكمي الو ؛VMware VMware. طسبي Cisco VSUM تيبثت نيوكتو Cisco Nexus 1000V لوحملاو يرهاظلا قيبطتل Cisco Application Virtual Switch (AVI).

:VSUM Cisco عم اذه لعفن انعد

- Cisco Nexus 1000V for VMware vSphere
- Cisco نم V1000 Nexus لوحم تيبثت ●
- VMware نم vSphere جمانربو VMware نم vSwitch جمانرب ربع عزوملا لوحملا ليحرت V1000 Nexus Cisco جمانرب ىلإ (VDS مساب اراصتخإ فورعملا)
- ةبقارم Cisco Nexus 1000V
- ثدحأل| رادصإل| ىل| مدقأ رادص| نم نيفيضم ةفاض|و Cisco Nexus 1000V ةيقرت •
- تيبثت صيخرت Cisco Nexus 1000V
- Cisco Nexus تامولعملا ةحول مادختساب تانايٻلا زكرم يف ةيرهاظلا ةزهجألا ةلاح ضرع 1000V
- 2.0 VSUM Cisco ىلإ قباس رادصإ نم ةيقرتلا ●

# اهحالصإو ءاطخألا فاشكتسأ ةيلمع ىلع ةماع ةرظن

:اهحالصإو ةكبشلا ءاطخأ فاشكتسال ةيلاتلا تاوطخلا عبتا

- ةددحملا ضارعألا ددحت يتلا تامولعملا عمجا 1.
- ضارعألا ببست نأ نكمي يتلا ةلمتحملا لكاشملا عيمج ددح 2.
- يفتخت نأ ىلإ (لقألا عل|ججرملا نم) ةلمتحم ةلكشم لك ىلع يجەنم لكشب ءاضقلا .3 ضارعألا

# تاسرامملا لضفأ نع ةماع ةحمل - ايناث

ليغشتلا نامضل اهذاختإ كيلع بجي يتلا اهب ىصوملا تاوطخلا يه تاسرامملا لضفأ :تاكبشلا مظعمل ةيلاتلا تاسرامملا لضفأ قيبطتب ىصوي .كتكبشل ميلسلا

- ةكبشلا ةزهجأ عيمج ربع VSUM Cisco نم قسانتم رادصإ ىلع ظافحلا ●
- ريذحتو ،ديدحت ،ةمس ريخألا ل قالطإ VSUM cisco ل ةقاطب رادصإلا تلحأ ●
- ماظنلا لئاسر لوخد ليجست نيكمت ●
- رييغتلا ذيفنت دعب اهحالصإو اهئاطخأ فاشكتساو ةديدج نيوكت تارييغت يأ نم ققحت ●

## اهحالصإو ءاطخألا فاشكتسأ تاهويرانيس

Cisco نم (TAC (ةينقتلا ةدعاسملا زكرم اهفداص يتلا اعويش رثكألا لكاشملا ضعب يه هذه .ةلاقملا هذه ةباتك تقو يف

## بيو ليمع يف ةدوقفم VSUM ةنوقيأ 1. ويرانيسلا

VSUM ةنوقيأ رهظت ال ،ةحجانلا ةئيهتلاو (OVA (Appliance Virtual Open لالخ نم VM رشن دعب .ةروصلا يف حضوم وه امك vCenter نوزخم يف

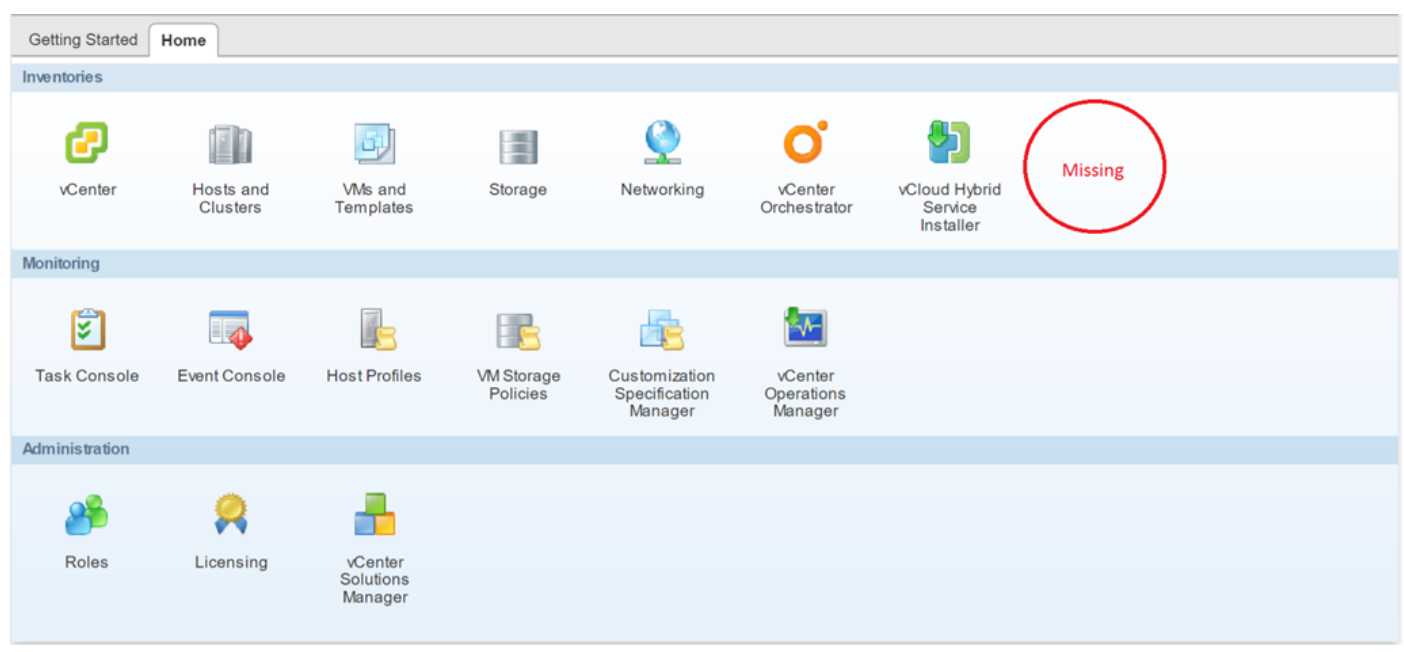

ةكبشلا لاصتا

- .تانوكملا نيب ةكبشلا لاصتا دوجو نم دكأت ،الوأ ●
- كلذ نمضتيو .VSUM OVA يف ةرفوتملا ةيلوالI تامولعملI ةحص نم دكات ،كلذ دعب . ذفانملا ماقرأو IP vCenter نيوانع
- .ةيلخادلا تالاصتالل 8443 ءانيم حمسا ،اريخأ ●
- [\(34597CSCux](https://tools.cisco.com/bugsearch/bug/CSCux34597) :أطخلا عبتت ،تامولعملا هذهب تيبثتلا ليلد ثيدحت مت ●

### ةعئاشلا تيبثتال لكاشم

- هرشن لبق OVA ب صاخلا 5MD ل يرابتخالا عومجملا ديكأت OVA فلت 1.
- نكمي ال ،حجرألا يلء vCenter بيو ليمع يف N1kv Manager/VSUM ةنوقيأ رەظت ال .2 نم دكأتو (SSH) بامأل اةقبط ربع ل|صتال| ىلع ديكأتل|ب مقIP ربع زاهجل| ىل| لوصول| مكحت ةدحو نم ةيضارتفالا ةباوبلا لاصتا رابتخإIP ناونعو VM ذفانم ةعومجم ةحص ي لوصح لل عجار) تيبثت ل لجس صحفو زاهجل اىل الوخدل الي جستب مق قي بطت ل NoRouteToHostException ىرت نأ بجي .لشفلا ببس ىلع عالطالل (فلم

رييغتل ناونع IP، لقتنا ىلإ /etc/cisco/app\_install

### ليغشت cp app.cfg.template app.cfg

:لاثم يلي اميف. تامولعملا ثيدحتو vi app.cfg ليغشتب مق

```
 IpV4Address="10.28.28.121"
                IpV4Netmask="255.255.255.0"
                IpV4Gateway="10.28.28.1"
                DnsServer1="10.28.28.115"
                DnsServer2=""
                VcenterIPV4Address="10.28.28.120"
                VcenterUsernameFormat="hex"
                VcenterUsername="726f6f74"
                VcenterPasswordFormat="hex"
                VcenterPassword="<Password Encoded As Stated>"
                VcenterHttpPort="80"
                VcenterHttpsPort="443"
```
:هليغشتب مقو فلملا اذه ظفحا

./config\_apps.sh –n in order to update network information

./config\_apps.sh –r in order to register the VM to vCenter web client

- < https://<vcenter-IP>/mob] > Content] نيعرفتملI دوشح ىل| لقنتالا كنكمي منأ نم دكأت **ExtensionManager**
- (["kv1n.cisco.com["extensionList :لاثم) VSUM ل تاقحلملا ةمئاق ىلإ لوصولا ●
- ليمعلا ىلإ لقتنا ●
- URL (تيار عيطتسي تنا ،انه URL (ان انه: <u>https://<vCenter-IP>:8443/n1kv/static/client/cisco-n1kv-</u> [mgr.zip](https://10.197.132.132:8443/n1kv/static/client/cisco-n1kv-mgr.zip))
- حوتفم 8443 ءانيم نأ نمضي اضيأ اذه ،دربم اذه تبلج عيطتسي تنأ نأ دكأ ●

ةحيحص ريغ vCenter ب ةصاخلا IP/دامتعا تانايب 3.

```
عالطالل (فـلم ىلـع لـوصحلـل عجار) تـيبثـتـلا لجس صحفـو زاهجلا ىلإ لـوخدلا لـيجستب مق
.InvalidLogin ىرت نأ بجي .لشفلا ببس ىلع
```

```
ي| راسم دوجو مدعل) اقباس اهيل| ةراشإل| تمت يتل| اهسفن تاوطخل| ذيفنتب مق
.فلملا يف نيحيحص رورم ةملكو vCenter مدختسم مسا لخدأو (فيضملا
```
4. .com.cisco.n1kv دوجوم لعفلاب ىلع vCenter

- **تالوحملا < ٻيول! لـيمع** عل| لـقتنI) vCenter يف ميدق N1KV يفاض| نوكم دوجو نم ققحت (ةبقارملا < [KV1N لوحم يأ] < ةعزوملا ةيرهاظلا
- حفصت لوصولل ىلإ https://<vCenter IP>/Mob
- تاقحلملا ةرادإ< ىوتحملا ىلإ لقتنا ●
- kv1n مادختساب قحلملا حاتفم نع ثحبلا ●
- قحلملا ليجست ءاغلإ ●
- -NM -rf /var/lib/vmware/vsphere-client/vc ليغشت :vCA ويف :يلي امٻ مايقلا packages/vsphere-client-serenity/com.cisco.n1kv-0.9.1side is a packages/vsphere-client-نء Cisco.n1kv-0.9.1 فذحا /vindows vCenter: مداخ ىلء /etc/init.d/vsphere-client/ ليغشت ةداعإ C:\ProgramData\VMware\vSphere Web Client\vc-packages\vsphere-client-serenityمق ةداعإب سواملا رزب رقنا .msc.ت**امدخلا < ليءغشت < أدب**ا:يJإ ل|قتنال|ب بيول| ليمع ليغشت هليغشت ءدبو <VMware نم Client Web vSphere جمانرب فاقيإ :نميألا
- حاجنب زاهجلا اذه ليجستل يرهاظلا زاهجلا رشن ةداعإب مق ●

### ةعئاشلا تيبثتلا ءاطخأ

"مادختسالا ديق IP ناونع" ● .تيبثتلا ةداعإ متت فوسف ،لعفلاب مادختسالا ديق IP ناك اذإ

"بسانم فيضم ىلع روثعلا متي مل" ●

نم ذفنم ةعومجم ةرادإو دحاو فيضم نم CTL ذفنم ةعومجم مادختسإ متي امدنع أطخ اذه رهظي .هسفن فيضملا ىلع vlan .Mgmt و Ctrl ذفانم تاعومجم رفوت نم دكأت .رخآ فيضم

"VSM ةقاط ليغشت لشف" ●

ةيزكرملا ةجلاعملا ةدحو) ةيفاك دراوم ىلع يوتحي ال تيبثتال ةشاش ىلع ددحملا فيضملا .VSM ليغشتل (ةركاذلاو (CPU(

"يرهاظلا زاهجلا مسا راركت" ● هذه ىلإ رشنلاا ةيلمع عجرت .فيضملا ىلع لعفالاب دوجوم هلاخدإ مت يذل الوحمل مسا .ةل<رمل

"صرقلا ىلع ةحاسم دجوت ال" ● .VSM رشنل فيضملا ىلع ةيفاك صرق ةحاسم دجوت ال

### ىرخأ تيبثت تالجس

.Java Ajax تاءانثتسإك لجست vCenter و VSUM نيب ىرت نأ نكمي يتلا ىرخألا ءاطخألا ضعب نكميو عالطالا اهيلع تحت /etc/cisco/app\_install/logs/n1kv-manager\_install.log. لاثم:

1784 [main] ERROR com.cisco.vcenter.extension.register.ExtensionRegister - An extension with this key is already registered. Will not attempt to register. It must be unregistered manually first, before attempting to register again. Exception in thread "main" java.lang.IllegalArgumentException at com.cisco.vcenter.extension.register.ExtensionRegister.unregisterPrevExt(ExtensionRegister.java: 590) at com.cisco.vcenter.extension.register.ExtensionRegister.register(ExtensionRegister.java:629) at com.cisco.vcenter.extension.register.ExtensionRegister.doWork(ExtensionRegister.java:679)

 at com.cisco.vcenter.extension.register.PluginUtil.dispatchWork(PluginUtil.java:72) at com.cisco.vcenter.extension.register.PluginUtil.main(PluginUtil.java:116)

مت يذلI ريخألI ءارجإلI ةفرعمل ،لوصولI لجس ةعجارم يف ةديجلI تاسرامملI ىدحإ لثمتت روثعلل ،**usr/local/tomcat/log/ciscoExt**/ لجس يف منع ثحب لل كنكمي .رمأل للشف دنع هذاختإ ةلجسم ىرخأ تامولعم ىلإ رظنلا كنكمي .ةيليصفتال عاطخألا حيحصت تامولعم ىلع ةرشابم تحت /usr/local/tomcat/log/.

## طقف يلاحلا تباثلا جمانربلا رادصإ درس مت 2. ويرانيسلا

نأ يلاحلا نم رخآ ددعي ةروص يأ ىرت ال تنأ نأ امب ،y قالطإ نأ x قالطإ نم VSMs نسحي نأ زجعي .ةروصلا يف حضوم وه امك ضكري

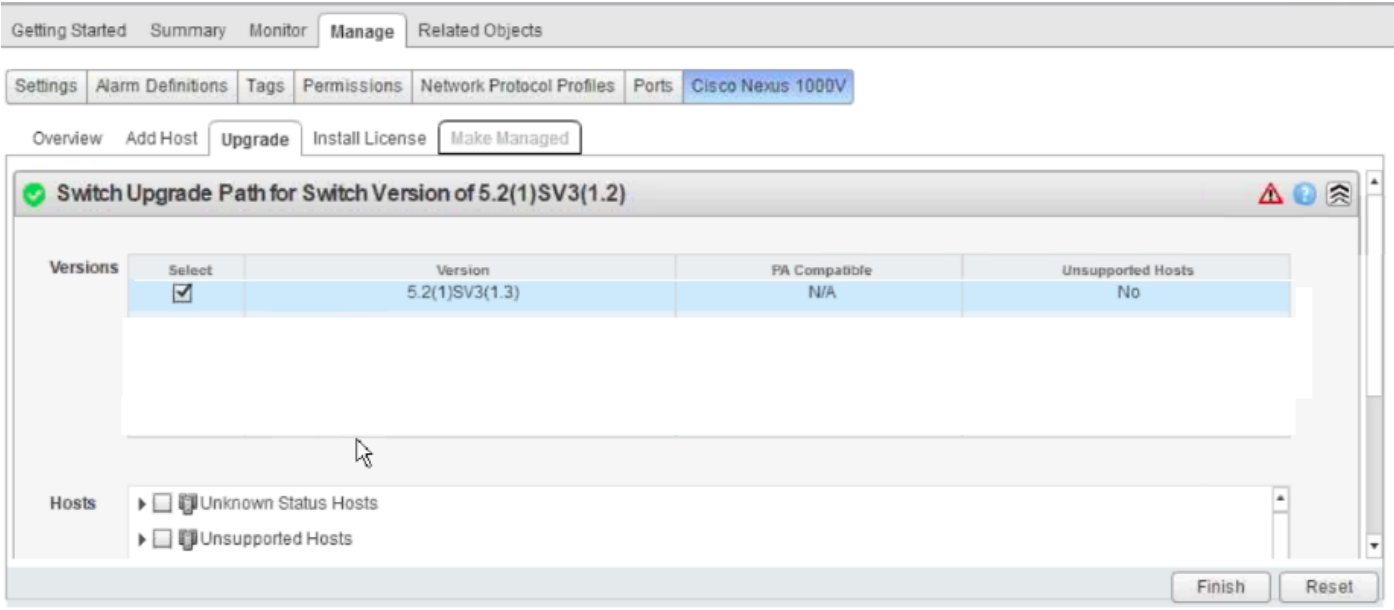

:VSUM تالجس عيمجت

ةوطخلا ةملكو رذج username ريصقتلا .Cisco نم (VSUM (دروملا ةئف فرعمب لاصتالل SSH مدختسأ 1 cisco. .bundleLogs.sh/. رم|لا لغشو etc/cisco/app\_install/ ىل| لقتن| ةوطخل| 2 .Cisco TAC ىلإ ەلسراو ،دلجملا طغاض ،ajaxLog دلجملا عجرتسا ،رذجلا ليپلدلا يف ةوطخلا 3

:ذختملا ءارجإلا

صحف TAC تالجس VSUM (ajaxLogs\tomcatAllLogs\usr\local\tomcat\logs\ciscoExt.log).

.DVS و VSM ةمزح فرعم نيب قرف ىلع روثعلا مت

<vsm-bundle-id>VEM500-201411171101-BG</vsm-bundle-id> <dvs-bundle-id>VEM410-201301152101-BG</dvs-bundle-id> :انه روكذملا ءارجإلا اذه حيحصت مت دقو

show-01#VSM ةيطمنلا ةدحولا

2 5.2(1)SV3(1.2) 0.0 3 5.2(1)SV3(1.2) VMware ESXi 5.5.0 Releasebuild-2456374 (3.2) 4 5.2(1)SV3(1.2) VMware ESXi 5.5.0 Releasebuild-2456374 (3.2) 5 5.2(1)SV3(1.2) VMware ESXi 5.5.0 Releasebuild-2456374 (3.2)

#### VSM-01#show system vm feature level

Current feature level: 4.2(1)SV2(1.1) VM ةزيم ىوتسم ىلع ماظنلا ثيدحت -01#VSM

Feature Version Level String -------------------- 1 4.2(1)SV2(2.1) 2 4.2(1)SV2(2.2) 3 4.2(1)SV2(2.3) 4 5.2(1)SV3(1.1) 5 5.2(1)SV3(1.2) ؟VM ةزيم ىوتسم ماظنلا ثيدحت # -01VSM

 $CRS$ <1-50> Version number index from the list above وه N1k رادصإلI نأل ىوتسملI اذهل طقف 5⁄<>> 5 **ىوتسملI يف ماظنلI ثيدحت** #VSM-01 ايلاح (1.2)3SV

VSM-01 # show system vm feature level

Current feature level: 5.2(1)SV3(1.2)

بلطتي ال ،(VEM) ةيرهاظلا تنررثيإلI ةدحو ىلع ةزيملI ىوتسم ةيقرت دنع :**ةظحالم** .لمعلا نع فقوت تقو يأ كلذ

#### VMware VMware ةيقرت ةلاح ضرع -01#VSM

Upgrade VIBs: System VEM Image Upgrade Status: Upgrade Notification Sent Time: Upgrade Status Time(vCenter): Upgrade Start Time: Upgrade End Time(vCenter): Upgrade Error: Upgrade Bundle ID: VSM: VEM500-201411171101-BG DVS: VEM410-201301152101-BG <<< same info as we noted in VSUM logs

.روصلا يف حضوم وه امك ،VMware VMware ةيقرت مالعإ متي -01#VSM

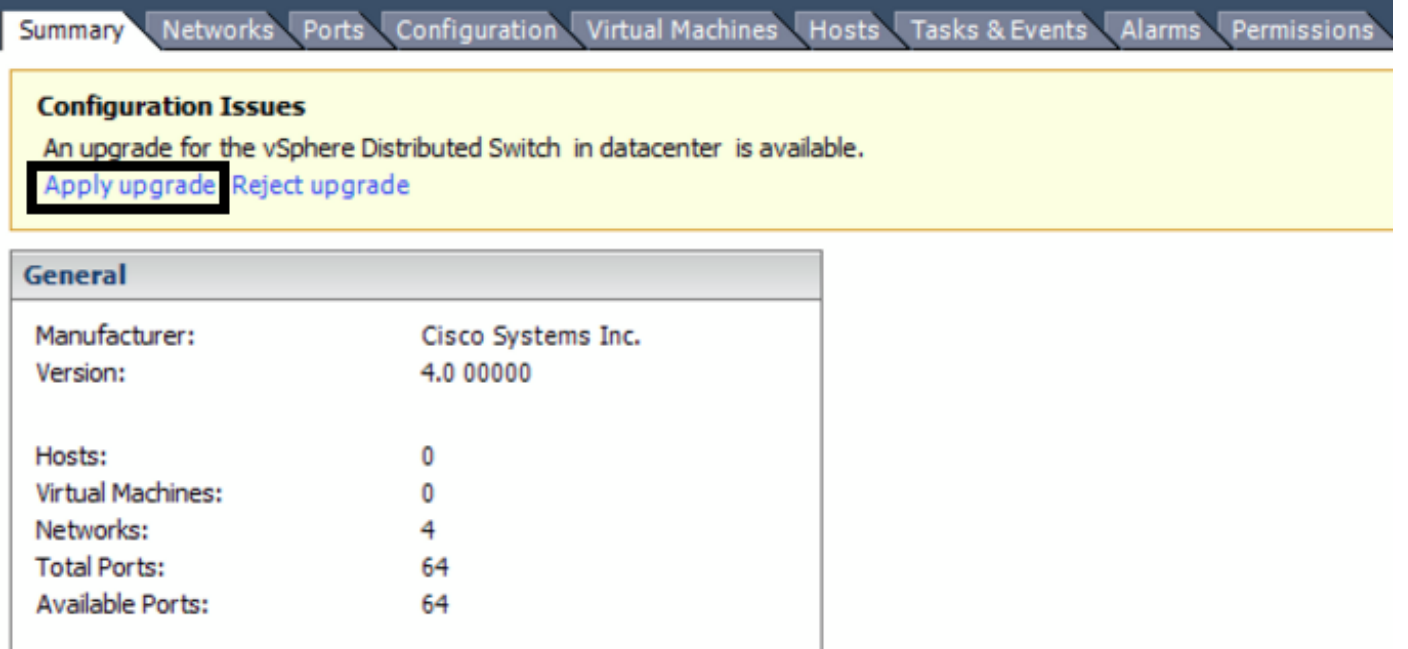

.VEM ةيقرت ةيلمعب همالعإو مداخلا لوؤسم عم قيسنتلا

### VMware ةيقرت ةعباتم -01#VSM

لبق هليطعت كيلعف ،vCenter جمانرب ةئيب يف VUM جمانرب نيكمت مت اذإ :ةظحالم عيمج ىلإ ةديدجلا VIB تاعومجم عفد عنمل proceed upgrade vem vmWare رمألا ليغشت .ةفيضملا ةزهجألا

ةمزح فرعم ثيدحت متي يتح wmWare vem upgrade proceed رمألا ليءغشتب مق :ةظحالم vib ،id ةمزحلا ثدحت تنأ الو تنكم نوكي VUM نإ .vCenter مداخ ىلع V1000 Nexus Cisco .VSM لا ىلإ ESXi لا فيضت يلات تنأ امدنع VM لا ىلإ تعفد حيحص ريغ ةغيص

رصنءلا وأ نئاكلا ىلع روثعلا رذعت" أطخلا رهظي ،VUM تيبثت مدع ةلاح يف :**ةظحالم** .<br>هذه أطخلا ةلاسر لهاجت كنكمي .vCenter مداخ ماهم طيرش يف "هيلإ راشملI .

### لامتكا ةيقرت VSM-01 # VMware VMware VMware VM

حضوم وه امك ،vCenter بيو ليمع يف ىرخألا kv1N تارادصإ ضرع ىلع نآلا ارداق نوكت نأ بجي . ةروصلا يف

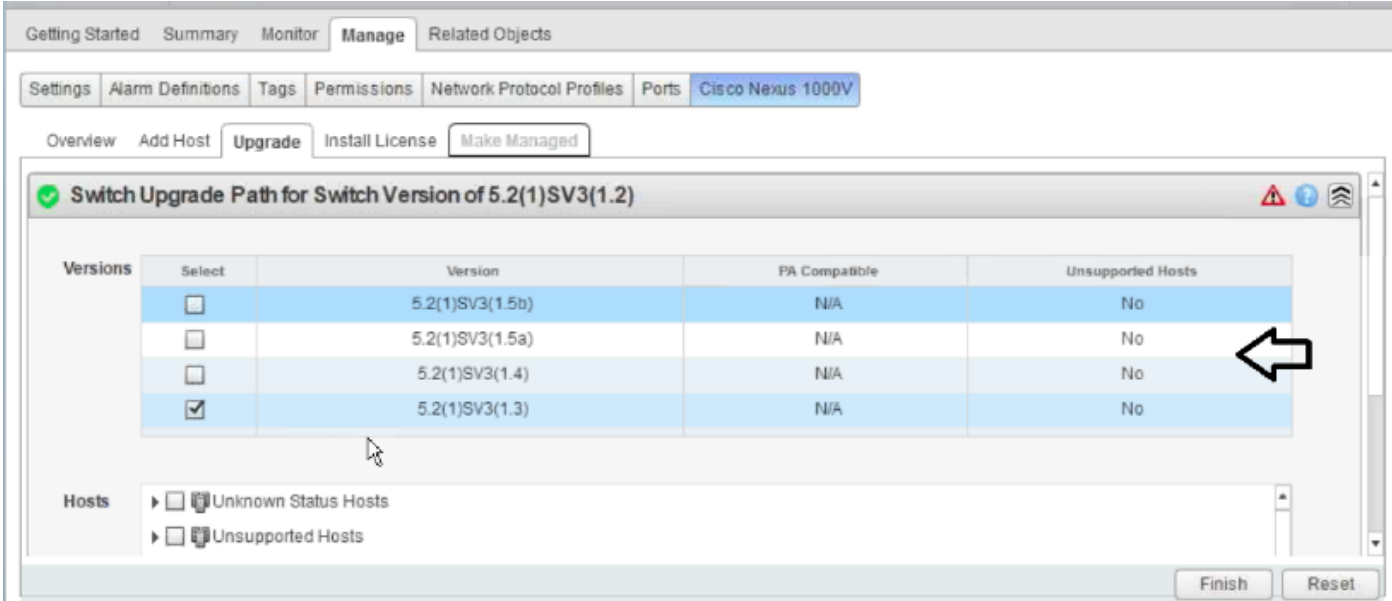

### ةزهجأل| ةيقرت ىل| ةجاح ال' نمض ةفيضمل| ةزهجأل| رهظت .3 ويرانيسل| 'ةفيضملا

،نيبولطملا **نيفيضملل ةيقرت دجوت ال** مسق تحت (VEM) ةفيضملI تائيبلI لك رەظت .ةروصلا يف حضوم وه امك

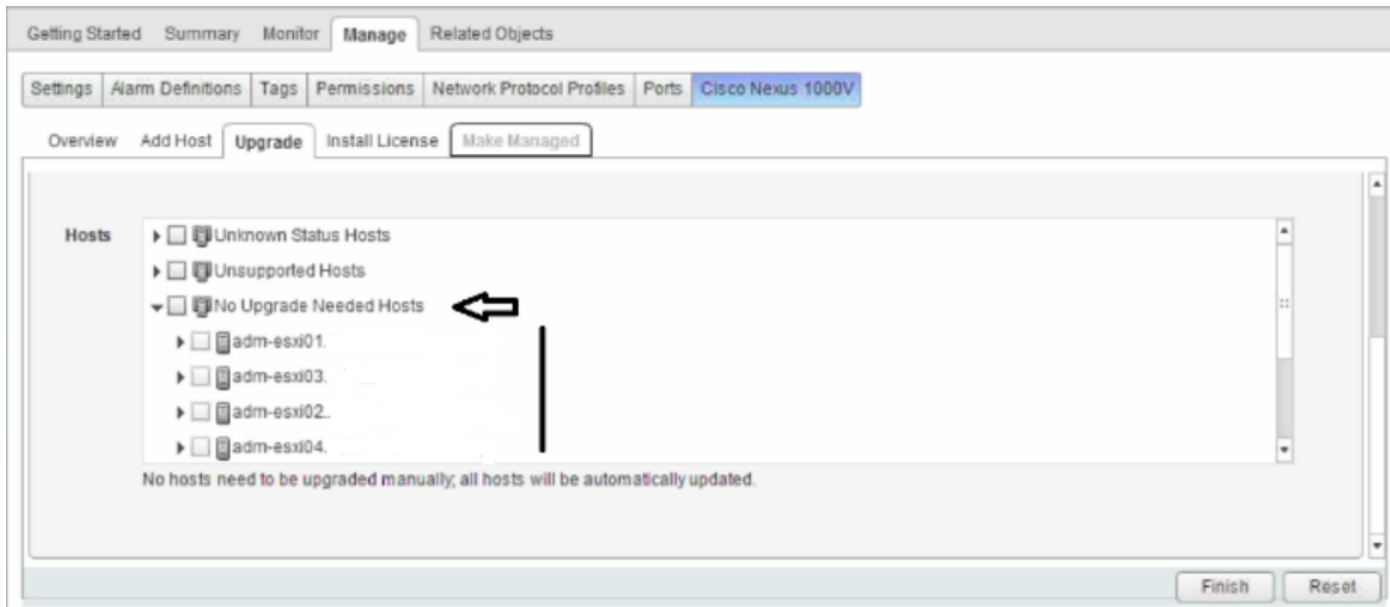

:VSUM تالجس عيمجت

.*cisco* قملكو رذج username ريصقتلI .Cisco VSUM ب لاصتالل SSH مدختسأ 1 قوطخلI ةوطخلا 2 لقتنا ىلإ /etc/cisco/app\_install لغشو رمألا ./bundleLogs.sh.

.Cisco TAC ىلإ ەلسرأو ،دلجملا طغاض ،**ajaxLog دلجمل**ا عجرتسا ،رذجلا ليلدلا يف 3 ةوطخلا

:ةحصلا نم ققحتلا

- اتقؤم ةنزخملا ةركاذلاو ضرعتسملا تاظوفحم حسم ●
- ىرخأ ةرم لوخدلا ليجستب مق مث vCenter بيو ليمع نم جورخلا ليجستب مق ●
- نيلهؤملا نيفيضملل ةلدسنملا ةمئاقلا يف فيضملا روهظ نم ققحت ●
- ةيقرتلا ةيلمع عباتو فيضملا ددح ●

:ليلدلا يف تاوطخلا هذه ىلع روثعلا نكمي

[ةمئاقلا يف اهتيقرت متت يتلا ةفيضملا ةزهجألا رهظت نأ بجي ،v1000N Cisco ةيقرت دنع](/content/en/us/td/docs/switches/datacenter/nexus1000/vsum/1-x/troubleshooting/b_Cisco_Virtual_Switch_Update_Manager_Troubleshooting_Guide_1_x/b_Cisco_Virtual_Switch_Update_Manager_Troubleshooting_Guide_1_x_chapter_0101.html) <u>ةلەؤملا ةفيضملI ةزەجألI قلدسننملI</u>

.ةروصلا يف حضوم وه امك <mark>[11671CSCuz](https://bst.cloudapps.cisco.com/bugsearch/bug/CSCuz11671/?reffering_site=dumpcr) ا</mark>بيع مجاوت دقف ،تاوطخلا هذه دعاست مل اذإ

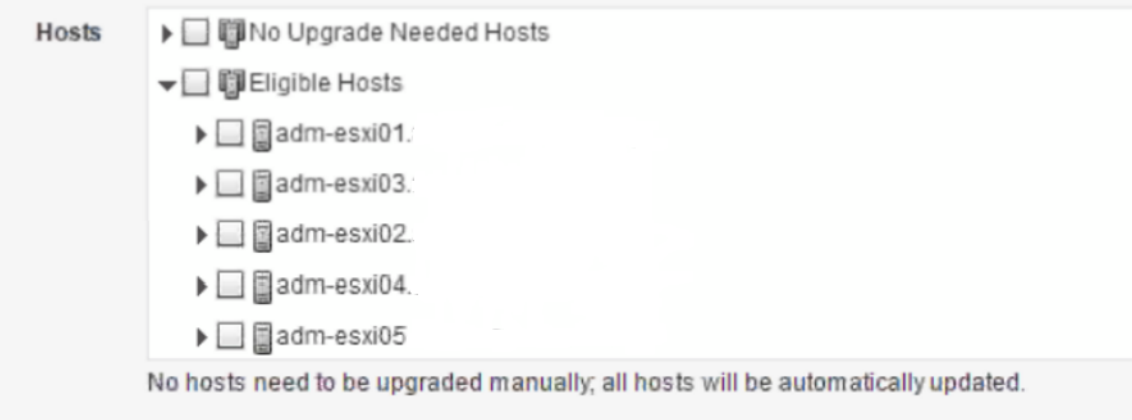

رثأتي نأ نكمي يلاتلابو) 2.1 VSUM يف هحالصإ متيسو 1.5.3 VSUM عم كولسلا اذه دهوش .(2.1 نم لقأ رادصإ يأ

## VSM ةيقرت ىلع رداق ريغ 4. ويرانيسلا

.(1.15) 3SV ىلإ (1.10) 3SV نم VSM ةيقرت رذعتي

.ةروصلا يف حضوم وه امك VSUM مادختساب VSM ةيقرت لواحت ،ةيقرتلا لبق ام تادادعإ يف

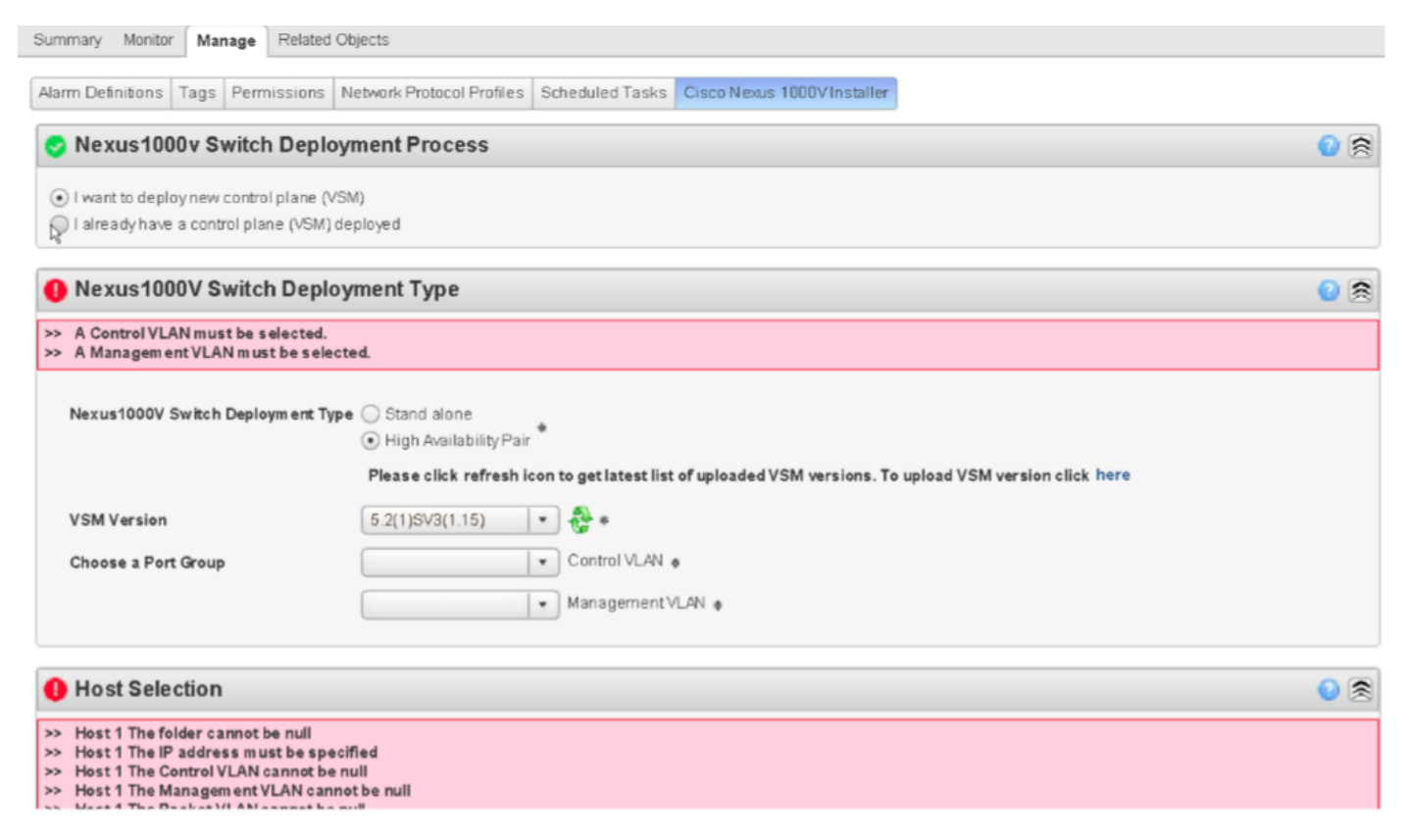

حضوم وه امك أطخلا اذه ضرع متي ،مهب ةصاخلا دامتعالا تانايبو نيوكتلا يف لخدت نأ دعب .ةروصلا يف

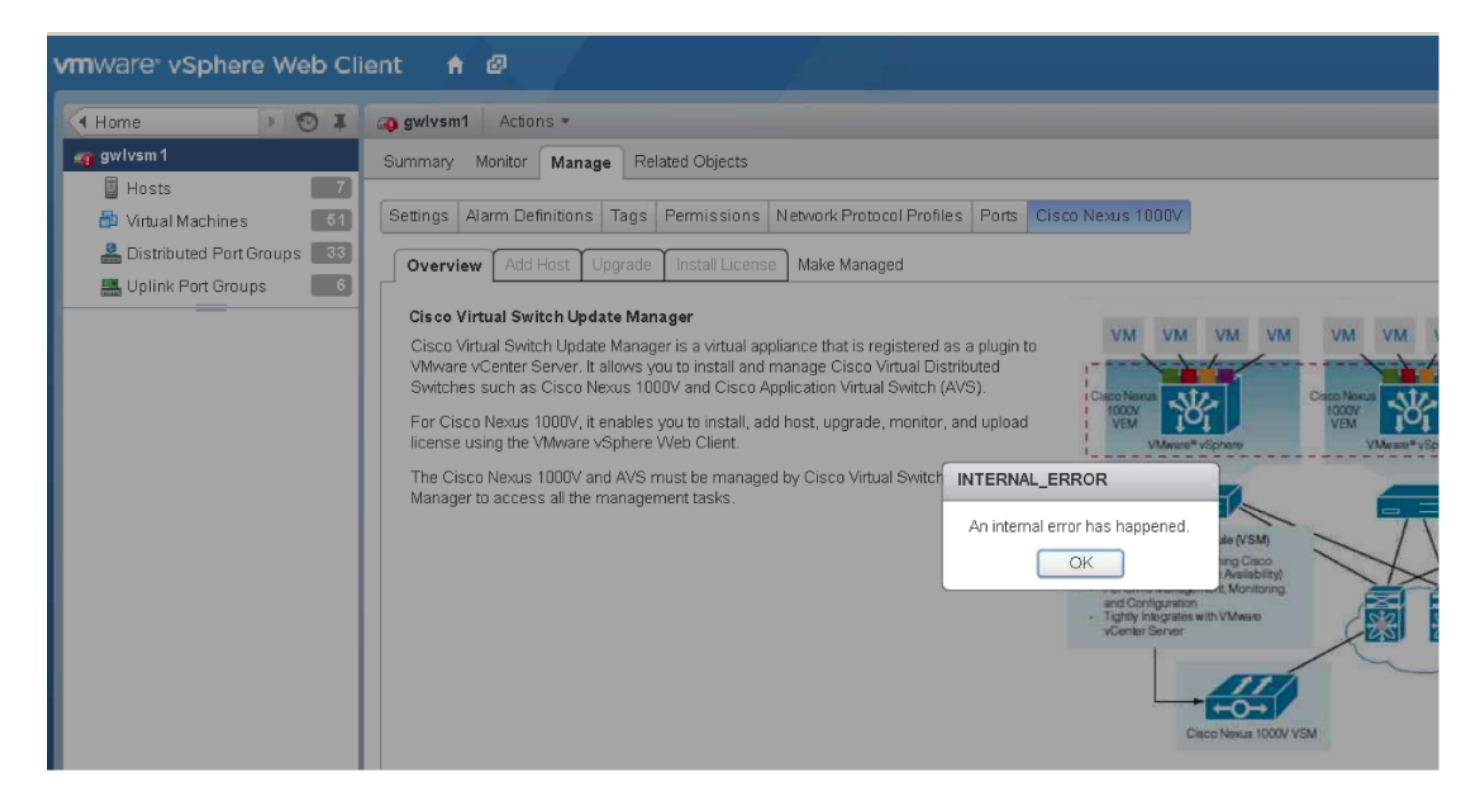

#### :VSUM تالجس عيمجت

- .*cisco ةم*لكو رذج username ريصقتلا .VSUM ب ل|صتال| لجأ نم SSH مدختسأ 1 ةوطخل|
- .bundleLogs.sh/. رِمِألِ العغشو etc/cisco/app\_install/ ىل|لَّقتنا . 2 ةوطخلا

.Cisco TAC ىلإ ەلسرأو ،دلجملا طغاض ،ajaxLog دلجملا عجرتسا ،رذجلا ليپلدلا يف 3 ةوطخّلا

نء اءزج (VSG) توصلا ردصم ةعومجمو (PNSC) ةيساسألI ةكبشلI تامدخ يف مكحتلI ةدحو دعت .كدادعإ

نأ وه ببس يأ ،ةغيص VSG و PSNC لا ل ةحيحص ريغ تامولعم ملتسا VSUM نأل رادصإ اذه .نيس حتلI فقوت

:ةيلاتلا رماوألا مادختساب ديكأتلا كنكمي

N1kv # show vmware vem upgrade status | xml <show> <vmware> <vem> <upgrade> <status> …. <vsm-bundle-id>VEM500-201512250101-BG</vsm-bundle-id> <dvs-bundle-id>VEM500-201510210101-BG</dvs-bundle-id> <-- these two IDs do not match …. </status> </upgrade>  $\langle$  /  $vem$ </vmware> </show>

.VSUM زمر يف ءانثتسإ نوكي أطخ ىلإ يلخاد أطخ ريشي

.ةعباتملاب ةيقرتلل حامسلل ناتميقلا ناتاه قباطتت نأ بجي

:كولسلا اذه حيحصتب صاخلا ءارجإلا يلي اميف

V1000 Nexus لوحملا ىلع نوواستم مزحلا تافرعم نم الك نأ نامضل رمألا اذه ليغشتب مق switch:

vmware vem upgrade proceed :رمأ اذه ضكري ،اذه لمعي ال نإ ،هسفن id ةمزحلا نم الك لعجي هالعأ رمألا

vmware vem upgrade notify

vmware vem upgrade proceed

،كلذب مايقلا درجمب .vCenter يف ةيقرتلا ةبلاطم قيبطت لوبق ىلإ vCenter لوؤسم جاتحي مق قرت ليغشتب مق VMware VMware VEM Upgrade.

:قيثوتلا

[http://www.cisco.com/c/en/us/td/docs/switches/datacenter/nexus1000/sw/5\\_2\\_1\\_s\\_v\\_3\\_1\\_5a/instal](/content/en/us/td/docs/switches/datacenter/nexus1000/sw/5_2_1_s_v_3_1_5a/install_upgrade/guide/b_Cisco_N1KV_VMware_Install_and_Upgrade_Guide_521SV315a/b_Cisco_N1KV_VMware_Install_and_Upgrade_Guide_521SV314a_chapter_010.html#d8382e2398a1635) l upgrade/guide/b Cisco\_N1KV\_VMware\_Install\_and\_Upgrade\_Guide\_521SV315a/b\_Cisco\_N1K [V\\_VMware\\_Install\\_and\\_Upgrade\\_Guide\\_521SV314a\\_chapter\\_010.html#d8382e2398a1635](/content/en/us/td/docs/switches/datacenter/nexus1000/sw/5_2_1_s_v_3_1_5a/install_upgrade/guide/b_Cisco_N1KV_VMware_Install_and_Upgrade_Guide_521SV315a/b_Cisco_N1KV_VMware_Install_and_Upgrade_Guide_521SV314a_chapter_010.html#d8382e2398a1635)

(x1.1 (2SV) 1(4.2 رادصإلا نم VMware ثيدحت ريدم :مسقلا يف

: ةلكشملا هذه بقعتل بيع ءاشنإ مت

### ويرانيسلا 5. أطخ" fault.com.cisco.n1kv.internalerror.summary"

عجرت vCenter ماهم يف أطخ ةلاسر ىقلتت ،Y ىلإ X رادصإلا نم VSM ةيقرت لواحت امدنع ةلاحب" fault.com.cisco.n1kv.internalerror.summary".

اذه ضرعي الو ةيديلقتال ةيموسرلا مدختسملا ةهجاو يف طقف أطخلا اذه ضرعي ،كلذ عمو .ةروصلا يف حضوم وه امك vCenter بيو ليموع يف أطخلI

ecent Tasks

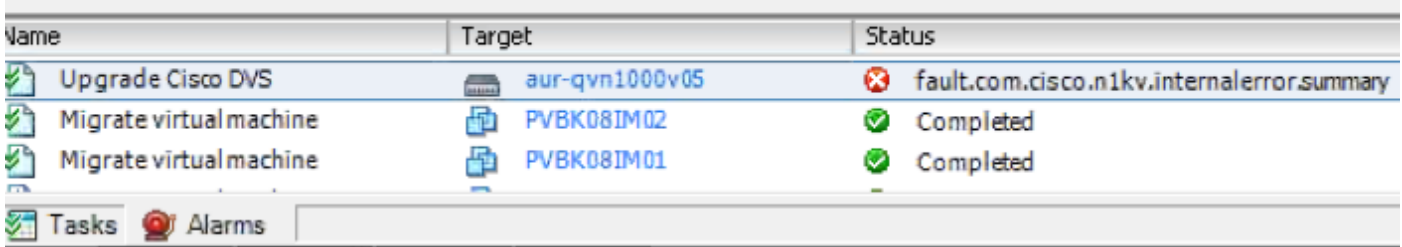

:VSUM تالجس عيمجت

.*cisco* قملكو رذج username ريصقت لل Cisco VSUM. J ب لاصتالل SSH مدختسأ 1. 1 قوطخلا

ةوطخلا 2. لقتنا ىلإ /etc/cisco/app\_install لغشو رمألا ./bundleLogs.sh.

.TAC cisco لا ىلإ هلسرأو ،دلجملا طغضا ،دلجم AjaxLog درتسا ،رذجلا ليلدلا يف 3. ةوطخلا

:ذختملا ءارجإلا

عجار usr/tomcat/logs/ciscoEXT.log. ثحبلا نع SCP

#### :اذهل ةلثامم تالاخدإ ىلع روثعلا كنكمي

257266658 DEBUG 2016-07-15 06:26:18,855 [pool-2-thread-5] com.cisco.n1kv.vsm.SSHAgent - Raw output is copy scp://scpuser@10.10.100.10///etc/cisco/data/n1kvbins/VSM-v-j3-n1-u15-l-bv/upgrade/vsm/n1000v-dk9-kickstart.5.2.1.SV3.1.15.bin bootflash:

From the VSM execute: scp://scpuser@10.10.100.10///etc/cisco/data/n1kvbins/VSM-v-j3-n1-u15-l-bv/upgrade/vsm/n1000v-dk9-kickstart.5.2.1.SV3.1.15.bin bootflash:

If the connection is successful, you will receive a prompt for credentials.

If the command fails, this indicates that there is a communication problem between VSUM and the VSM.

The likely cause is a firewall between VSUM and the VSM.

Verify that there is a bi-direction firewall rule in place for port 22 between VSUM and VSM.

If there is no rule in place, please create the rule and attempt the upgrade process again.

ةمجرتلا هذه لوح

ةي الآل المادة النام ستن عن البان تم مادخت من النقت تي تال التي تم ملابات أولان أعيمته من معت $\cup$  معدد عامل من من ميدة تاريما $\cup$ والم ميدين في عيمرية أن على مي امك ققيقا الأفال المعان المعالم في الأقال في الأفاق التي توكير المالم الما Cisco يلخت .فرتحم مجرتم اهمدقي يتلا ةيفارتحالا ةمجرتلا عم لاحلا وه ىل| اًمئاد عوجرلاب يصوُتو تامجرتلl مذه ققد نع امتيلوئسم Systems ارامستناء انالانهاني إنهاني للسابلة طربة متوقيا.